# TABLE Quickstart Guide

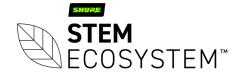

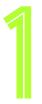

### Connect your Table

Plug-in your Table unit and connect it to the network

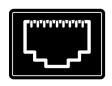

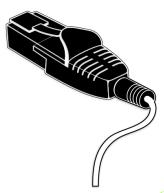

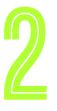

### Find your unit

Identify the Table unit you want on the network & select it via the Stem ecosystem platform

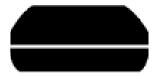

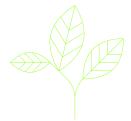

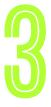

## Name your unit Give your Table unit a name (Ex. Medium Conference Room Table 1)

Please name your unit

Typical name might relate to the location of the device
ex. Room 304, Table Unit A

DEVICE NAME

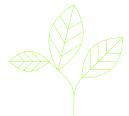

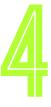

#### Give it a home

Create a new room or choose which room this unit will be placed in via the Stem ecosystem platform

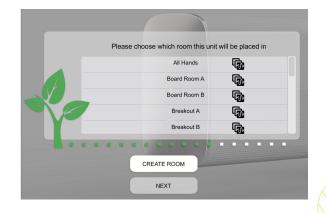

### Need some help?

Email: customerservice@stemaudio.com

Telephone: (949) 877-STEM (7836)

Product User Manuals: stemaudio.com/manuals

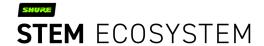